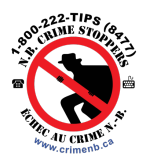

Digital Media Services<br>Services de médias numériques

**Microsoft Teams** 

*La version française suit le texte anglais.* 

## Welcome to Microsoft Teams

Microsoft Teams is a collaboration tool that enables users to effectively communicate via chat, voice call or video conference. Teams works best on a desktop computer, but can also be used on a mobile device. Crime Stoppers has received a donation through Microsoft and has become the provider of choice for videoconferences.

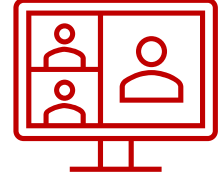

## Microsoft Teams meeting etiquette

You should join meetings on mute and stay on mute if you're not talking. Turn on your video if you have a good internet connection. If you need to speak during a meeting, select the Raise hand icon. Use the chat to ask questions and share thoughts, which reduces crosstalk and other interruptions.

## The Basics: How to Guides

- [Download Apps Desktop and/or Mobile](https://www.microsoft.com/en-ca/microsoft-teams/download-app)
- [Desktop Computer Join a meeting in Microsoft Teams](https://support.microsoft.com/en-us/office/join-a-meeting-in-microsoft-teams-1613bb53-f3fa-431e-85a9-d6a91e3468c9)
- [Mobile Device Join a meeting in Microsoft Teams](https://support.microsoft.com/en-us/office/join-a-meeting-in-microsoft-teams-1613bb53-f3fa-431e-85a9-d6a91e3468c9#ID0EDBH=Mobile)
- Desktop Computer Join a meeting without an account in [Microsoft Teams](https://support.microsoft.com/en-us/office/join-a-meeting-without-an-account-in-microsoft-teams-c6efc38f-4e03-4e79-b28f-e65a4c039508#ID0EDD=Desktop)
- Mobile Device Join a meeting without an account in [Microsoft Teams](https://support.microsoft.com/en-us/office/join-a-meeting-without-an-account-in-microsoft-teams-c6efc38f-4e03-4e79-b28f-e65a4c039508#ID0EDD=Mobile)
- [Join a Teams meeting by telephone \(audio only\)](https://support.microsoft.com/en-us/office/join-a-teams-meeting-by-phone-1e710768-bde6-4289-a1f9-17a20ff9b8ee)

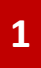

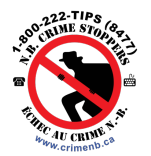

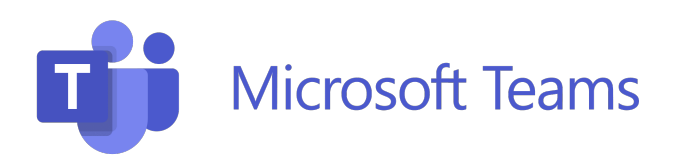

- [Watch Video English](https://support.microsoft.com/en-us/office/join-a-teams-meeting-078e9868-f1aa-4414-8bb9-ee88e9236ee4)
- [Muting and unmuting your microphone in Microsoft Teams](https://support.microsoft.com/en-us/office/muting-and-unmuting-your-mic-in-microsoft-teams-17886394-9a9a-4f04-b4cc-e46589408b28)
- [Desktop Computer Using video in Microsoft Teams](https://support.microsoft.com/en-us/office/using-video-in-microsoft-teams-3647fc29-7b92-4c26-8c2d-8a596904cdae#ID0EBD=Desktop)
- [Mobile Device Using video in Microsoft Teams](https://support.microsoft.com/en-us/office/using-video-in-microsoft-teams-3647fc29-7b92-4c26-8c2d-8a596904cdae#ID0EBD=Mobile)
- [Change your background in Microsoft Teams meetings](https://support.microsoft.com/en-us/office/change-your-background-in-microsoft-teams-meetings-f77a2381-443a-499d-825e-509a140f4780)
- [Manage audio settings in Microsoft Teams meetings](https://support.microsoft.com/en-us/office/manage-audio-settings-in-microsoft-teams-meetings-6ea36f9a-827b-47d6-b22e-ec94d5f0f5e4)
- [Share content in Microsoft Teams meetings](https://support.microsoft.com/en-us/office/share-content-in-microsoft-teams-meetings-fcc2bf59-aecd-4481-8f99-ce55dd836ce8)
- [Raise your hand in Microsoft Teams meetings](https://support.microsoft.com/en-us/office/raise-your-hand-in-microsoft-teams-meetings-bb2dd8e1-e6bd-43a6-85cf-30822667b372)

# Extended Help Articles

- [View live transcription in Microsoft Teams meetings](https://support.microsoft.com/en-us/office/view-live-transcription-in-microsoft-teams-meetings-dc1a8f23-2e20-4684-885e-2152e06a4a8b)
- [Use breakout rooms in Microsoft Teams meetings](https://support.microsoft.com/en-us/office/use-breakout-rooms-in-microsoft-teams-meetings-7de1f48a-da07-466c-a5ab-4ebace28e461)
- [My camera isn't working in Microsoft Teams](https://support.microsoft.com/en-us/office/my-camera-isn-t-working-in-microsoft-teams-9581983b-c6f9-40e3-b0d8-122857972ade)
- [My microphone isn't working in Microsoft Teams](https://support.microsoft.com/en-us/office/my-microphone-isn-t-working-in-microsoft-teams-666d1123-9dd0-4a31-ad2e-a758b204f33a)

# Need more help?

Contact the Digital Media Services office at [support@crimenb.ca](mailto:support@crimenb.ca)  or 1-844-333-8300 *(Option 3 after the language prompt).*

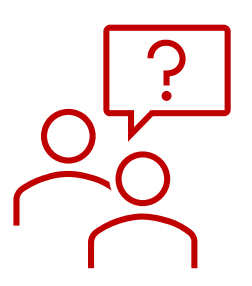

# Bonjour à Microsoft Teams

Digital Media Services<br>Services de médias numériques

Microsoft Teams est un outil de collaboration qui permet aux utilisateurs de communiquer efficacement par clavardage, appel audio ou vidéoconférence. Teams fonctionne mieux sur un ordinateur de bureau, mais peut également être utilisé sur un appareil mobile. Échec au crime a reçu un don de Microsoft et est devenu le fournisseur de choix pour les vidéoconférences.

#### Réunions sur Microsoft Teams

Pendant une réunion, vous devez vous mettre en sourdine si vous ne prenez pas la parole, mais vous pouvez allumer votre caméra si votre connexion internet le permet. Pour parler pendant une réunion, sélectionnez Lever la main. Pendant une réunion, utilisez la fenêtre de clavardage pour poser vos questions et partager vos idées, afin de réduire les conversations croisées et les interruptions.

### Les fondamentaux : Guides pratiques

- [Télécharger des applications ordinateur et/ou mobile](https://www.microsoft.com/fr-ca/microsoft-teams/group-chat-software/)
- [Bureau Participer à une réunion dans Microsoft Teams](https://support.microsoft.com/fr-fr/office/participer-%C3%A0-une-r%C3%A9union-dans-microsoft-teams-1613bb53-f3fa-431e-85a9-d6a91e3468c9)
- [Mobile Participer à une réunion dans Microsoft Teams](https://support.microsoft.com/fr-fr/office/participer-%C3%A0-une-r%C3%A9union-dans-microsoft-teams-1613bb53-f3fa-431e-85a9-d6a91e3468c9#ID0EDBH=Mobile)
- · Bureau Participer à une réunion sans compte dans [Microsoft Teams](https://support.microsoft.com/fr-fr/office/participer-%C3%A0-une-r%C3%A9union-sans-compte-dans-microsoft-teams-c6efc38f-4e03-4e79-b28f-e65a4c039508#ID0EDD=Desktop)
- [Mobile Participer à une réunion sans compte dans](https://support.microsoft.com/fr-fr/office/participer-%C3%A0-une-r%C3%A9union-sans-compte-dans-microsoft-teams-c6efc38f-4e03-4e79-b28f-e65a4c039508#ID0EDD=Mobile)  [Microsoft Teams](https://support.microsoft.com/fr-fr/office/participer-%C3%A0-une-r%C3%A9union-sans-compte-dans-microsoft-teams-c6efc38f-4e03-4e79-b28f-e65a4c039508#ID0EDD=Mobile)

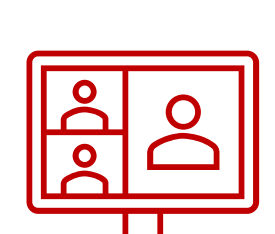

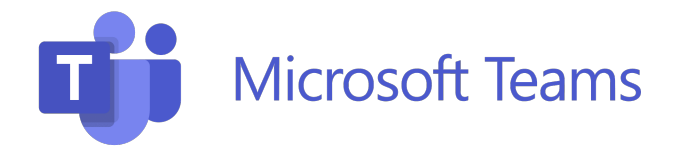

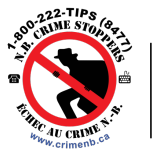

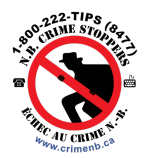

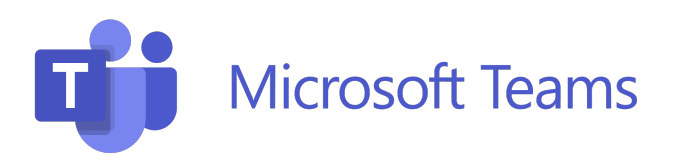

- [Participer à une réunion Teams par téléphone](https://support.microsoft.com/fr-fr/office/participer-%C3%A0-une-r%C3%A9union-teams-par-t%C3%A9l%C3%A9phone-1e710768-bde6-4289-a1f9-17a20ff9b8ee)
- [Regarder la vidéo français](https://support.microsoft.com/fr-fr/office/rejoindre-une-r%C3%A9union-teams-078e9868-f1aa-4414-8bb9-ee88e9236ee4)
- [Désactiver et réactiver votre micro dans Microsoft Teams](https://support.microsoft.com/fr-fr/office/d%C3%A9sactiver-et-r%C3%A9activer-votre-micro-dans-microsoft-teams-17886394-9a9a-4f04-b4cc-e46589408b28)
- **· [Bureau Utilisation de la vidéo dans Microsoft Teams](https://support.microsoft.com/fr-fr/office/utilisation-de-la-vid%C3%A9o-dans-microsoft-teams-3647fc29-7b92-4c26-8c2d-8a596904cdae#ID0EBD=Desktop)**
- [Mobile Utilisation de la vidéo dans Microsoft Teams](https://support.microsoft.com/fr-fr/office/utilisation-de-la-vid%C3%A9o-dans-microsoft-teams-3647fc29-7b92-4c26-8c2d-8a596904cdae#ID0EBD=Mobile)
- [Modifier votre arrière-plan dans les réunions Microsoft](https://support.microsoft.com/fr-fr/office/modifier-votre-arri%C3%A8re-plan-dans-les-r%C3%A9unions-microsoft-teams-f77a2381-443a-499d-825e-509a140f4780)  [Teams](https://support.microsoft.com/fr-fr/office/modifier-votre-arri%C3%A8re-plan-dans-les-r%C3%A9unions-microsoft-teams-f77a2381-443a-499d-825e-509a140f4780)
- [Gérer les paramètres audio dans les réunions Microsoft](https://support.microsoft.com/fr-fr/office/g%C3%A9rer-les-param%C3%A8tres-audio-dans-les-r%C3%A9unions-microsoft-teams-6ea36f9a-827b-47d6-b22e-ec94d5f0f5e4)  [Teams](https://support.microsoft.com/fr-fr/office/g%C3%A9rer-les-param%C3%A8tres-audio-dans-les-r%C3%A9unions-microsoft-teams-6ea36f9a-827b-47d6-b22e-ec94d5f0f5e4)
- [Partager du contenu dans des réunions Microsoft Teams](https://support.microsoft.com/fr-fr/office/partager-du-contenu-dans-des-r%C3%A9unions-microsoft-teams-fcc2bf59-aecd-4481-8f99-ce55dd836ce8)
- [Lever la main dans les réunions Microsoft Teams](https://support.microsoft.com/fr-fr/office/lever-la-main-dans-les-r%C3%A9unions-microsoft-teams-bb2dd8e1-e6bd-43a6-85cf-30822667b372)

# Articles d'aide étendus

- [Afficher la transcription en direct dans les réunions Microsoft](https://support.microsoft.com/fr-fr/office/afficher-la-transcription-en-direct-dans-les-r%C3%A9unions-microsoft-teams-dc1a8f23-2e20-4684-885e-2152e06a4a8b)  [Teams](https://support.microsoft.com/fr-fr/office/afficher-la-transcription-en-direct-dans-les-r%C3%A9unions-microsoft-teams-dc1a8f23-2e20-4684-885e-2152e06a4a8b)
- [Utiliser des salles pour petits groupes dans les réunions](https://support.microsoft.com/fr-fr/office/utiliser-des-salles-pour-petits-groupes-dans-les-r%C3%A9unions-microsoft-teams-7de1f48a-da07-466c-a5ab-4ebace28e461)  [Microsoft Teams](https://support.microsoft.com/fr-fr/office/utiliser-des-salles-pour-petits-groupes-dans-les-r%C3%A9unions-microsoft-teams-7de1f48a-da07-466c-a5ab-4ebace28e461)
- [Mon appareil photo ne fonctionne pas dans Microsoft Teams](https://support.microsoft.com/fr-fr/office/mon-appareil-photo-ne-fonctionne-pas-dans-microsoft-teams-9581983b-c6f9-40e3-b0d8-122857972ade)
- [Mon microphone ne fonctionne pas dans Microsoft Teams](https://support.microsoft.com/fr-fr/office/mon-microphone-ne-fonctionne-pas-dans-microsoft-teams-666d1123-9dd0-4a31-ad2e-a758b204f33a)

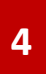

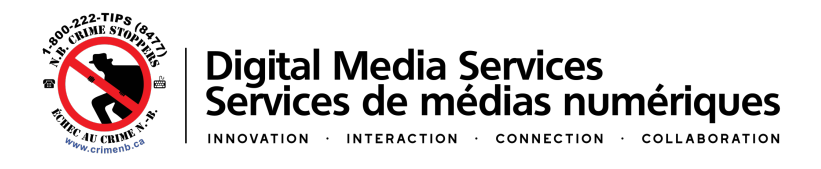

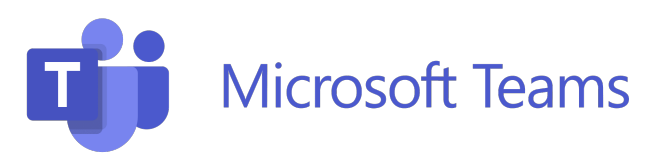

## Besoin d'aide ?

Contactez le bureau des Services de médias numériques à support@crimenb.ca ou au 1-844-333-8300 *(option 3 après le message linguistique).*

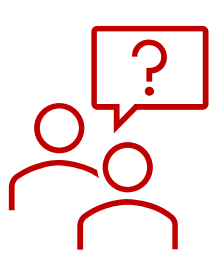